# IMAGENICS

# DVI Converter DVC-165

取扱説明書

お買い上げ頂きありがとうございます。

DVC-165 は、各種アナログ映像信号を DVI(HDMI)信号に変換したり、DVI(HDMI)信号をアナログ 映像信号に変換するための機器です。(HDCP で保護された信号はアナログ出力できません) ご使用前には必ずこの取扱説明書を熟読された上で、正しくお使いください。

# 目次

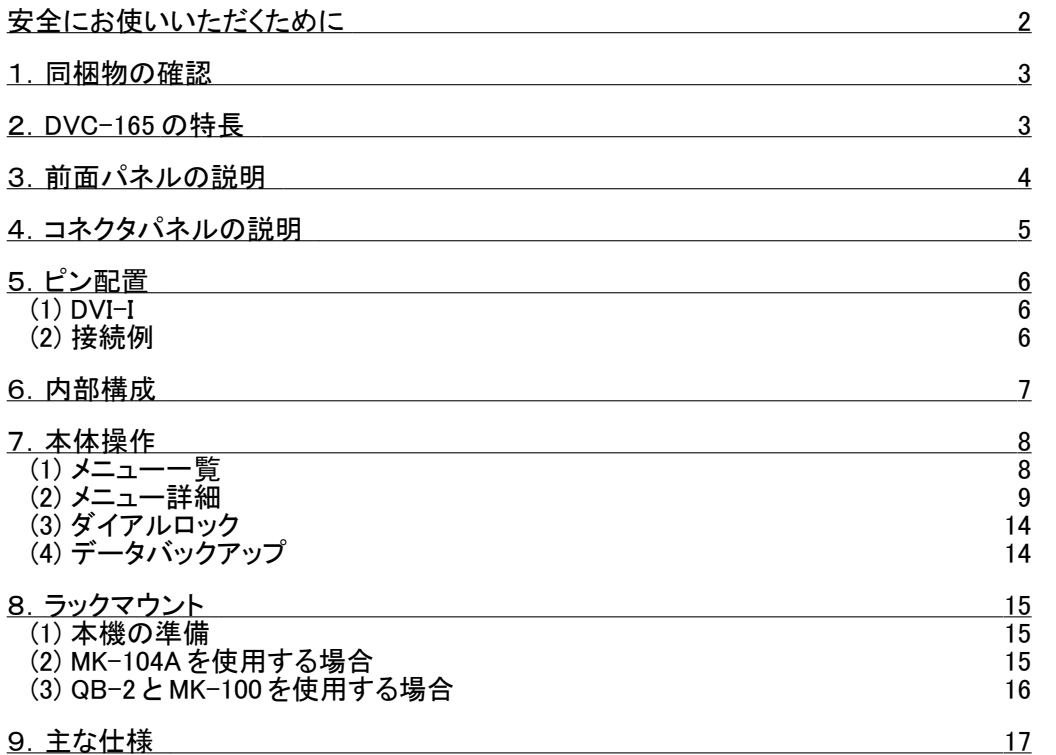

――――――――――――――――――――――――――――――――――――――――――――――

――――――――――――――――――――――――――――――――――――――――――――――

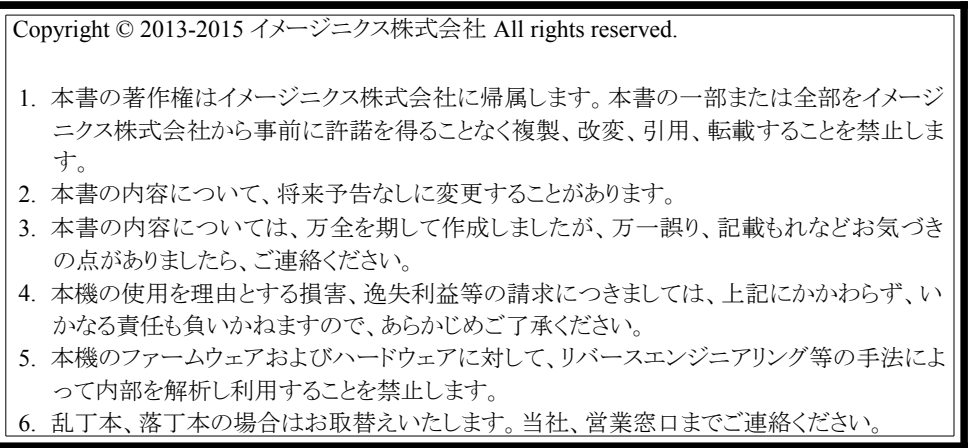

# 安全にお使いいただくために

本機は、安全に十分配慮して設計されています。しかし、誤った使い方をすると火災や感電などにより人身事故になることがあり危険です 。 事故を防ぐために次のことを必ず守ってください。

絵表示について

注意

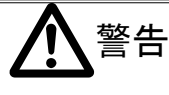

この表示を無視して誤った取り扱いをすると、火災や感電などにより死亡または重症を負う可能性がある内容を示しています。

の表示を無視して誤った取り扱いをすると、けがをしたり、物的な損害を負う可能性がある内容を示しています。

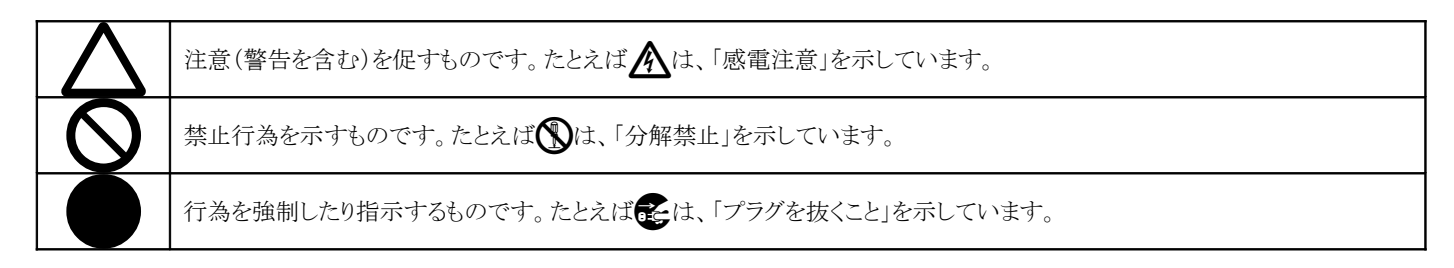

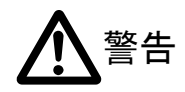

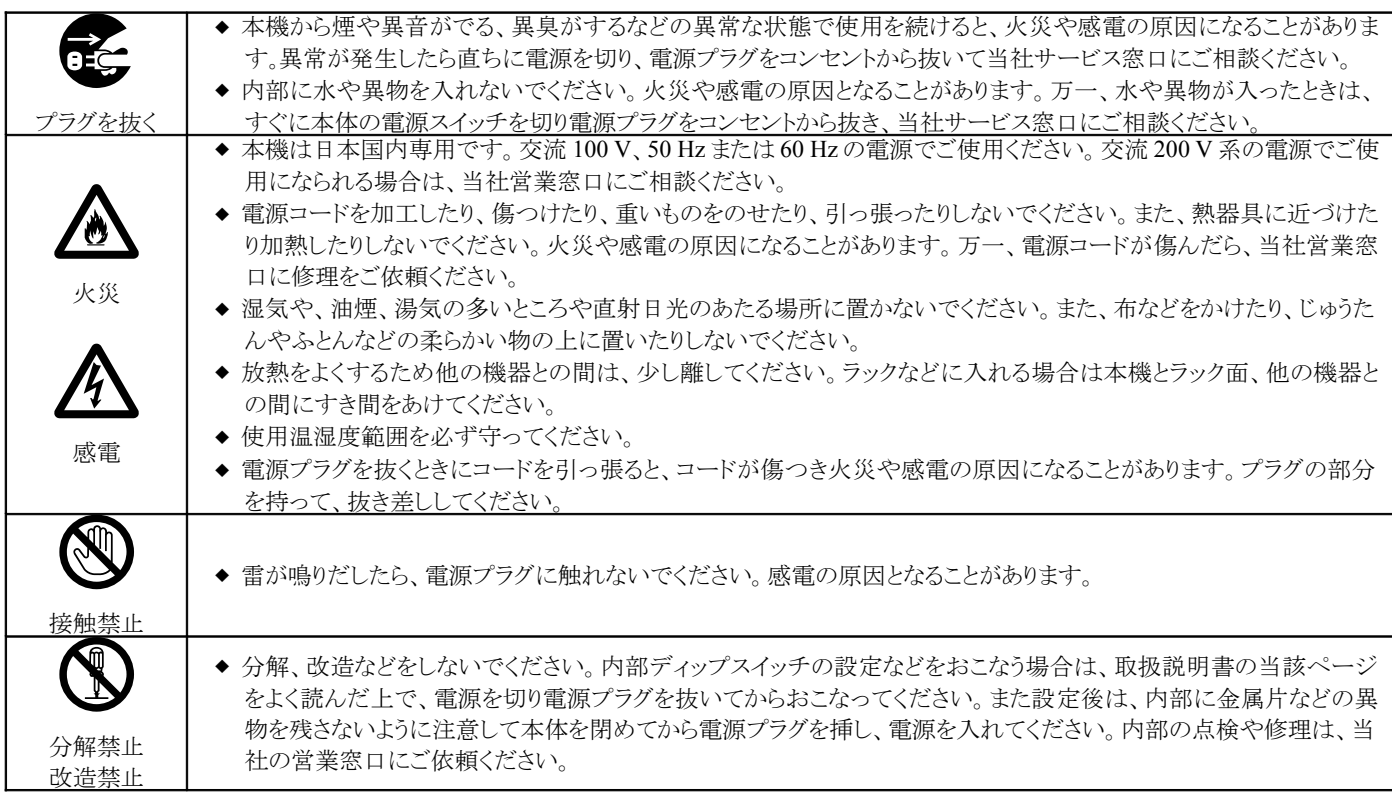

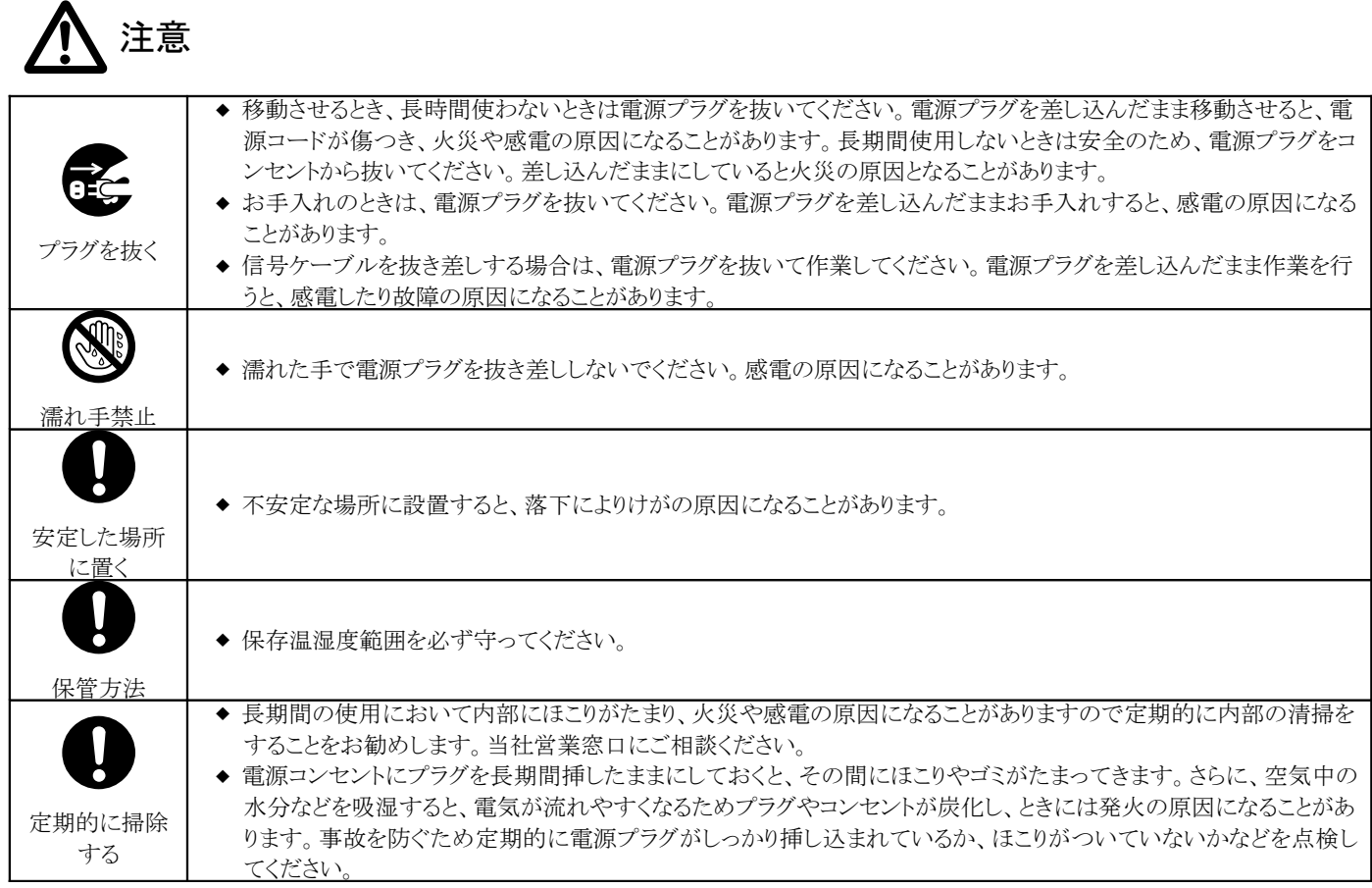

### 1. 同梱物の確認

DVC-165 を箱から取り出したら、次のものが入っていることを確認してください。

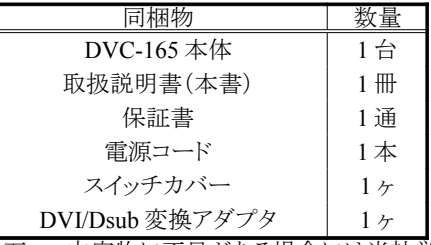

万一、内容物に不足がある場合には当社営業窓口にご連絡ください。

## 2. DVC-165 の特長

DVC-165 は、各種アナログ映像信号を DVI(HDMI)信号に変換したり、DVI(HDMI)信号をアナログ RGB に変換するため の機器です。

DVC-165 の主な特長は次の通りです。

- アナログ映像入力は、コンポジットビデオ・Sビデオ・色差コンポーネント・RGB に対応しています。
- ビデオデコーダには、3次元 Y/C 分離、TBC 機能を搭載しています。
- デジタル映像入出力は、DVI および HDMI に対応しています。
- デジタル映像入出力は、HDCP に対応しています。
- 映像入力が HDMI のとき、エンベデッド音声をアナログ出力できます。
- 映像出力が HDMI のとき、アナログ音声を重畳できます。
- 音声入力はレベル調整ができます。
- 音声遅延量は、1ミリ秒/0.1 秒/1フレーム の単位で設定できます。
- 電源回路を内蔵しています。

# 3.前面パネルの説明

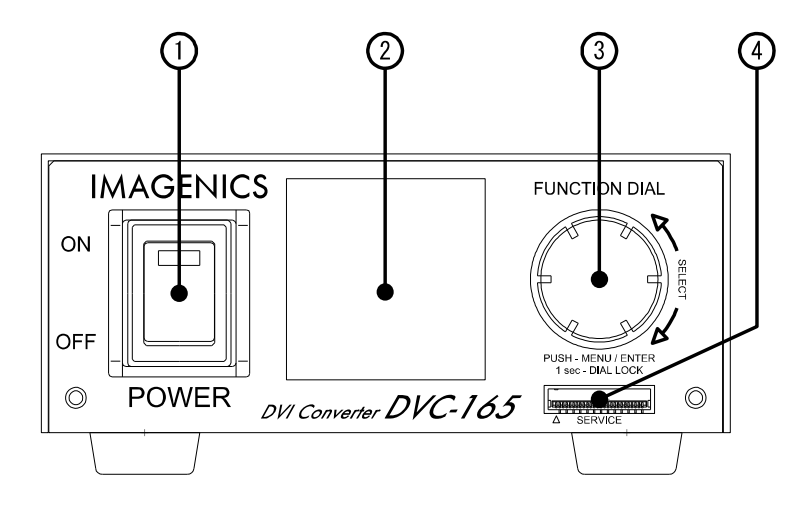

#### ① 電源スイッチ(POWER)

電源プラグをコンセントに挿し、このスイッチを ON 側にすることにより電源ランプ(緑のランプ)が点灯し電源が入ります。

② ディスプレイ(DISPLAY)

本機の設定を行う際のメニューが表示されます。 メニューが表示されていないときには、入力映像などを表示できます。

- ③ ファンクションダイアル(FUNCTION DIAL) 音量調整、メニュー操作などを行います。
	- メニューが表示されていないとき
		- 短押し → メニューを表示します。
		- 長押し → ダイアルロックの設定・解除をします。
		- 回転 → 「TOP」→「CONFIG」→「DIAL」で設定した機能として動作します。

メニューが表示されているとき

- 短押し → カーソル位置の項目を選択します。
- 長押し → メニューを抜けて初期表示に戻ります。
- 回転 →カーソル移動、選択項目のパラメータ変更などを行います。
- ④ サービスポート(SERVICE)

本機のファームウェア書き換えの際に使用します。 通常は使用しません。

# 4. コネクタパネルの説明

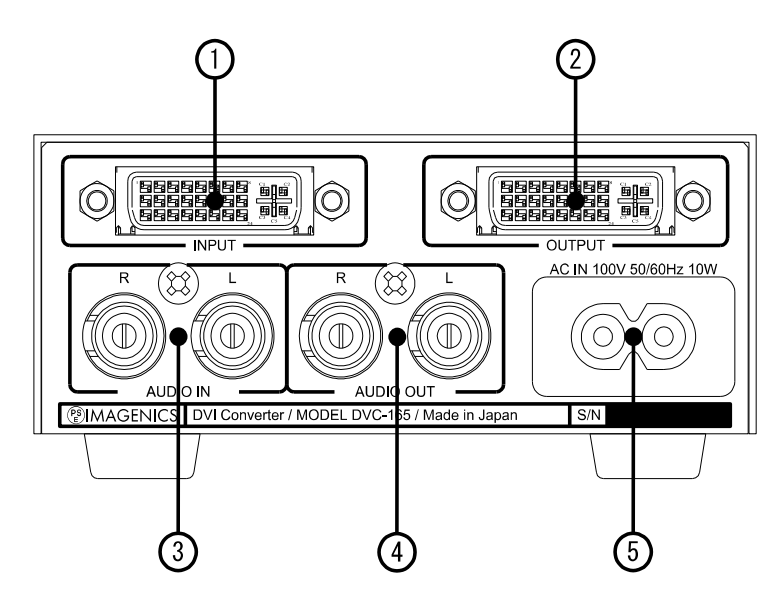

① 映像入力端子(INPUT)

映像信号を入力します。

DVI / HDMI / コンポジットビデオ / S ビデオ / 色差コンポーネント / RGBHV に対応しています。 HDMI 機器と接続する場合は、市販の DVI-HDMI 変換ケーブル または アダプタ をご使用ください。 アナログ信号を入力するには、付属の DVI-Dsub 変換アダプタをご使用ください。

② 映像出力端子(OUTPUT) 映像信号が出力されます。 DVI / HDMI / RGBHV に対応しています。 HDMI 機器と接続する場合は、市販の DVI-HDMI 変換ケーブル または アダプタ をご使用ください。 RGBHV で出力する場合は、付属の DVI-Dsub 変換アダプタをご使用ください。

③ 音声入力端子(IN) アンバランス ステレオのアナログ音声信号を入力します。 モノラル信号を入力する場合は、L 側に入力すると R 側に分配されます。

④ 音声出力端子(OUT)

アンバランス ステレオのアナログ音声信号を出力します。

⑤ 電源(AC IN)

AC 100V、50Hz または 60Hz の電源に接続してください。

# 5 . ピン配置

(1) DVI-I

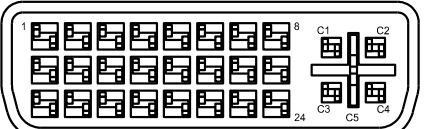

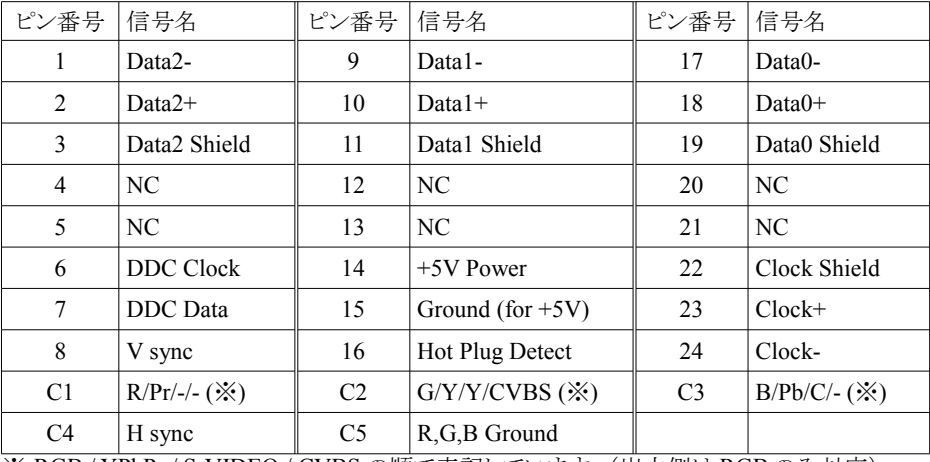

※ RGB / YPbPr / S-VIDEO / CVBS の順で表記しています。(出力側は RGB のみ対応)

#### (2) 接続例

DVI 以外の信号を入出力する場合は、変換アダプタを使用して以下の図を参考に接続してください。

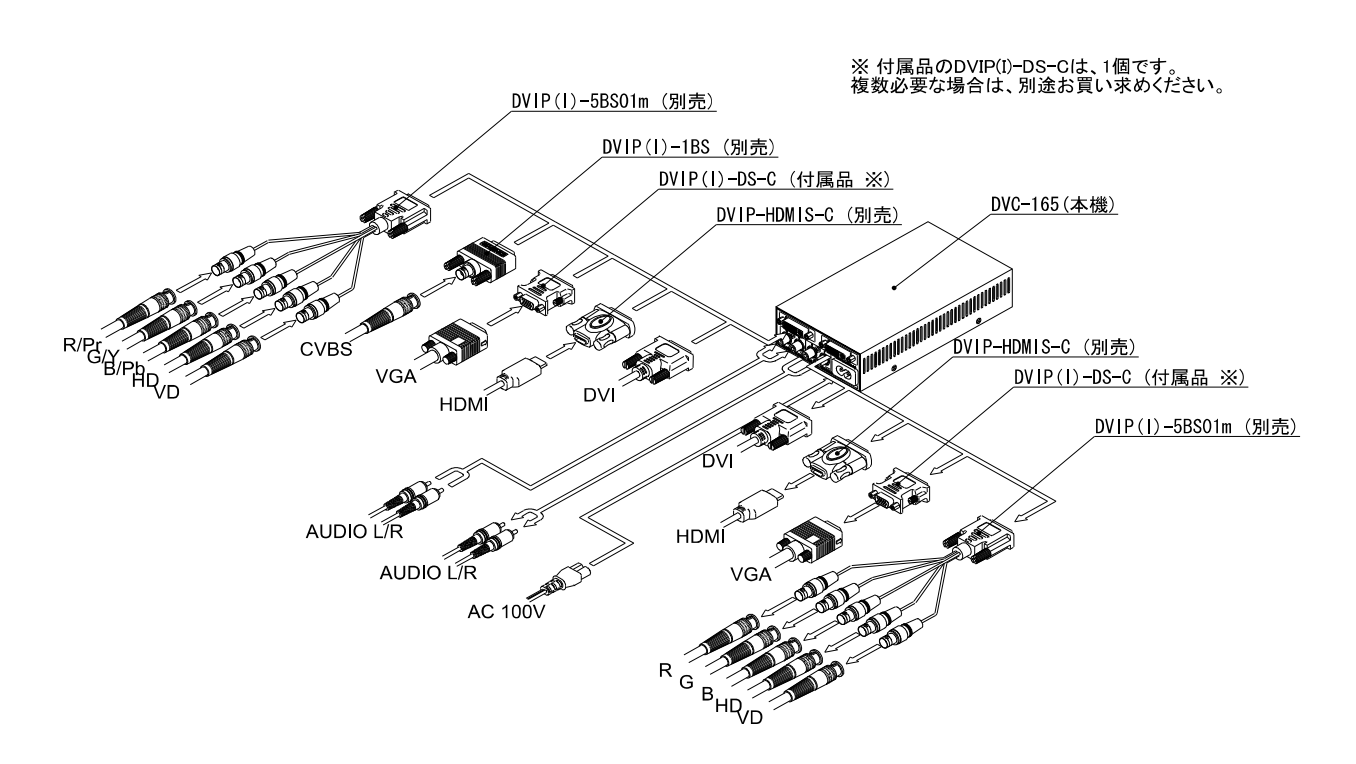

# 6 . 内部構成

本機の内部構成は以下のようになっています。 下図を参考に、ボリューム、音声遅延の設定などを行ってください。

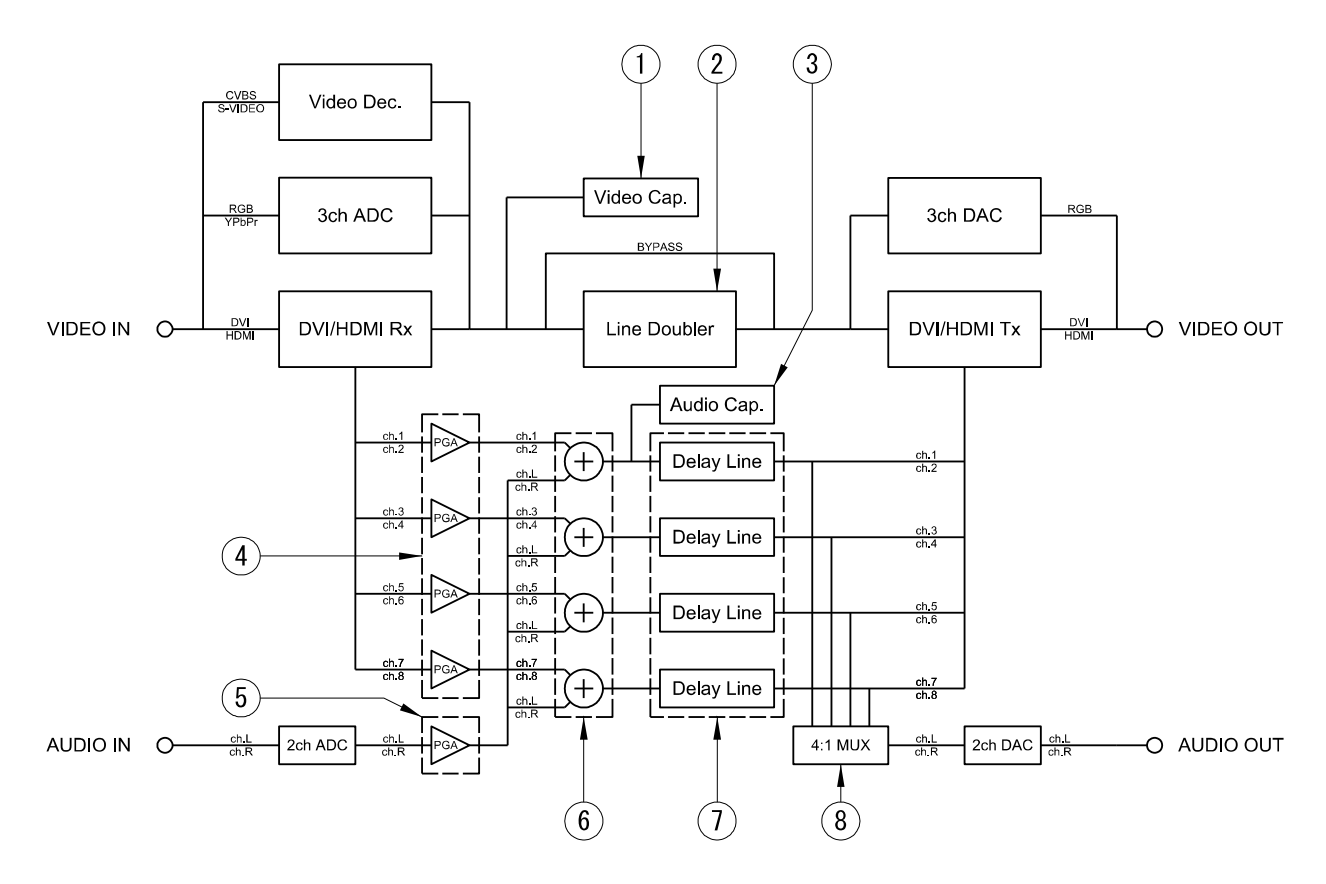

- ① 映像キャプチャ ここで本機前面に表示される映像を取り込んでいます。
- ② 倍速変換 入力がインターレス信号で デジタル映像出力が DVI のとき 倍速変換を行います。
- ③ 音声キャプチャ ここで本機前面に表示される音声を取り込んでいます。(ch.1,2 のみ)
- (4) デジタルボリューム調整を行います。 「TOP」→「SIGNAL」→「AUDIO」→「VOLUME」の 「ALL」 + 「DIGITAL」 の値が設定されます。
- ⑤ アナログボリューム アナログ音声のボリューム調整を行います。 「TOP」→「SIGNAL」→「AUDIO」→「VOLUME」の 「ALL」 + 「ANALOG」 の値が設定されます。
- ⑥ ミキサー デジタル音声とアナログ音声をミックスします。 「TOP」→「CONFIG」→「AUDIO」→「MIXER」で各ミキサーを ON/OFF できます。
- ⑦ ディレイライン 音声を遅延させます。 「TOP」→「SIGNAL」→「AUDIO」→「DELAY」の値が設定されます。
- ⑧ セレクタ アナログ出力するチャンネルを選択します。 「TOP」→「CONFIG」→「AUDIO」メニューの「D/A ch.」で D/A 変換するチャンネルを選択できます。

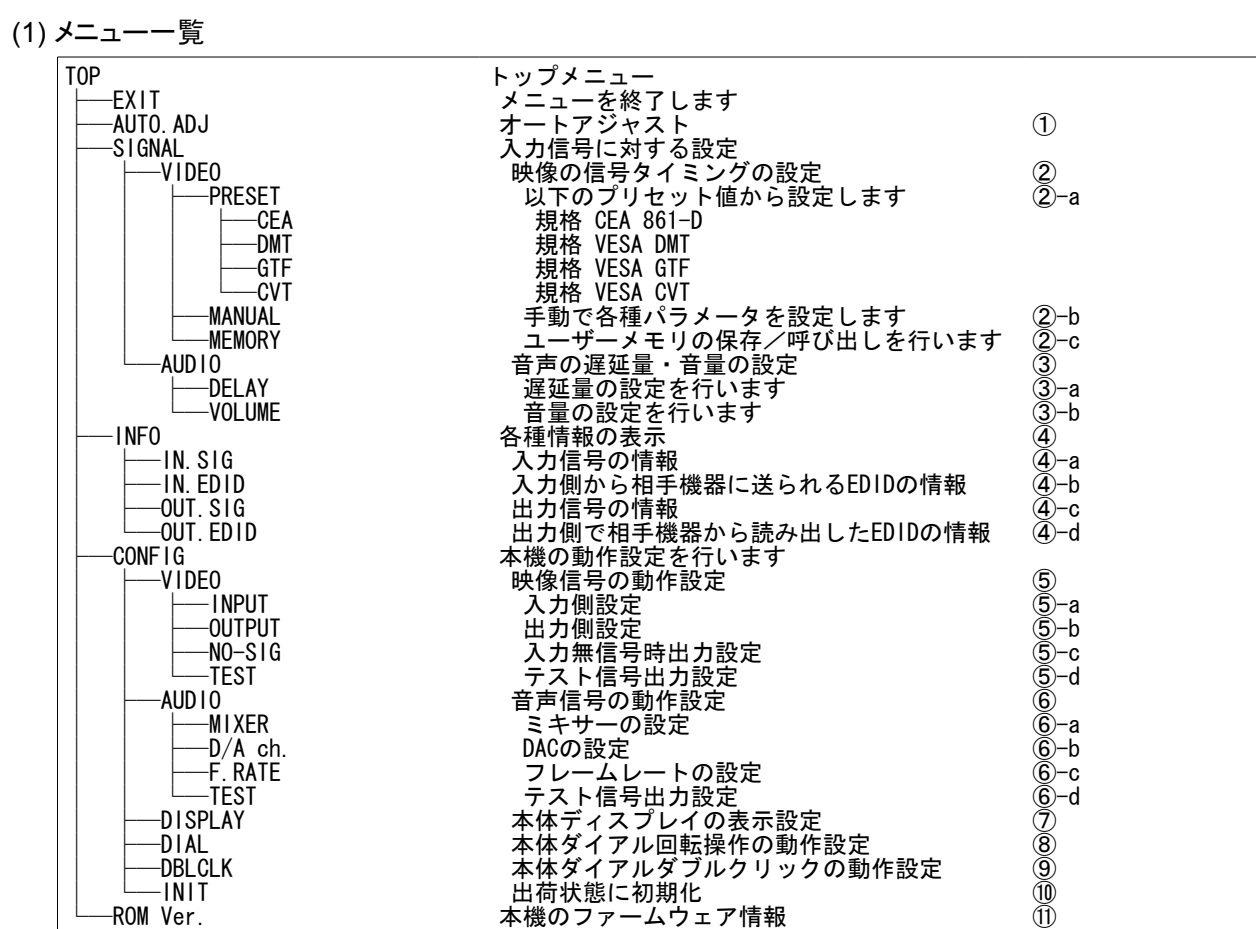

※ 番号が表示されている項目は、次項「(2)メニュー詳細」の説明箇所を示しています。

#### (2) メニュー詳細

#### ① TOP>AUTO.ADJ

入力のアナログ映像信号の自動調整を行います。

入力信号が安定していることを確認してから、この項目を実行してください。

- ※ これは 補助的な機能であり、すべての信号に対して正確に調整できるものではありません。 数回試しても調整しきれない場合は、マニュアル設定にて調整してください。
- ※ TV 系の信号の場合、ブランキングにデータ信号が重畳していることがあり、アクティブ領域を正しく認識できないことがあります。 この場合は、プリセットから規格値を読み出すか、マニュアル設定で調整してください。

#### ② TOP>SIGNAL>VIDEO

現在入力されている解像度の信号タイミングなどを設定します。

#### a. PRESET

設定値として 各規格の値を使用します。

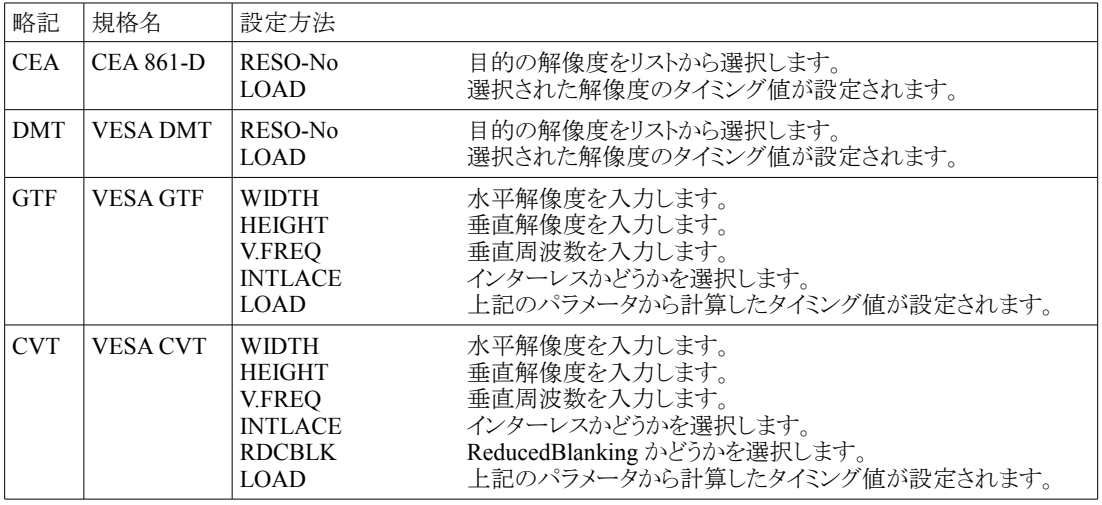

#### b. MANUAL

各設定値を手動調整します。

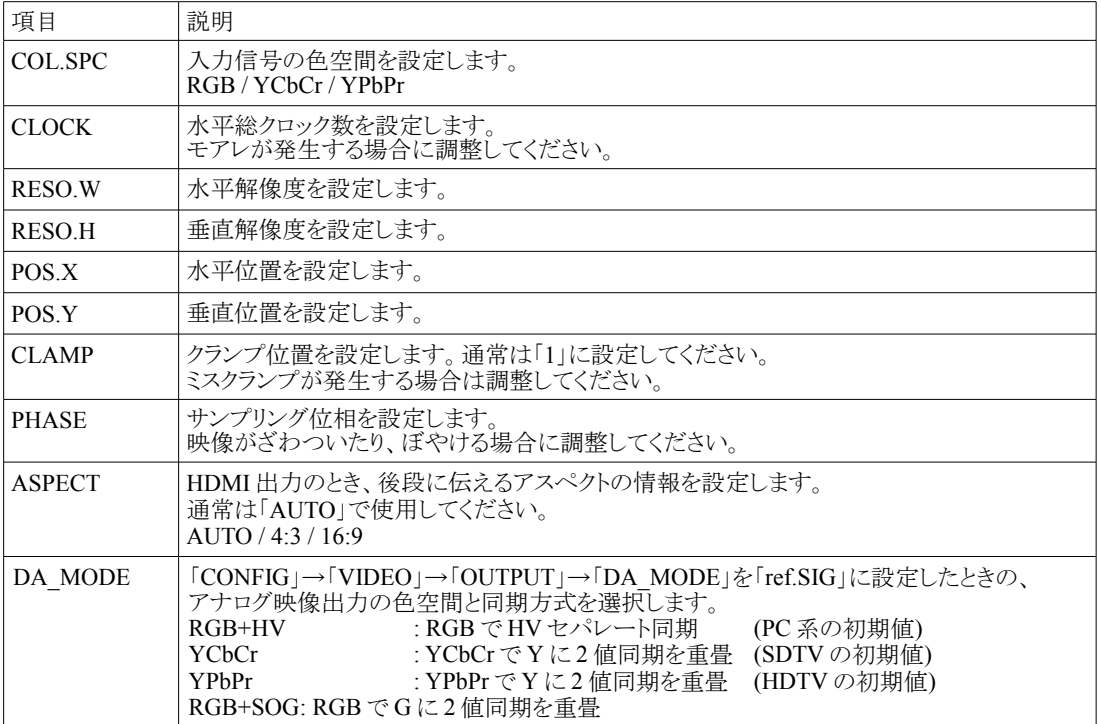

#### c.MEMORY

ユーザーメモリの保存、読み出しを行います。

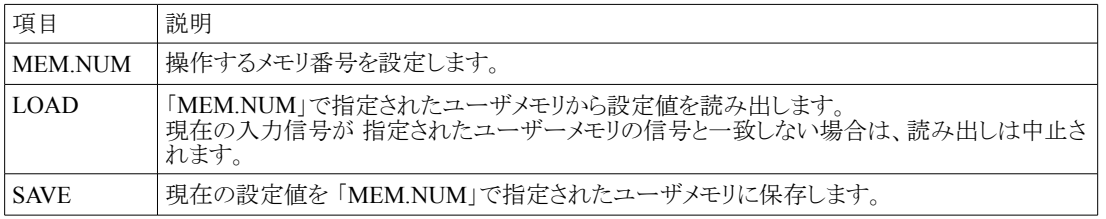

#### ③ TOP>SIGNAL>AUDIO

音声信号の遅延量・音量を設定します。

#### a. DELAY

音声信号の遅延量を設定します。

下記の各単位は連動しています。いずれかの単位を設定すると、それ以外の単位には換算された値が表示されます。

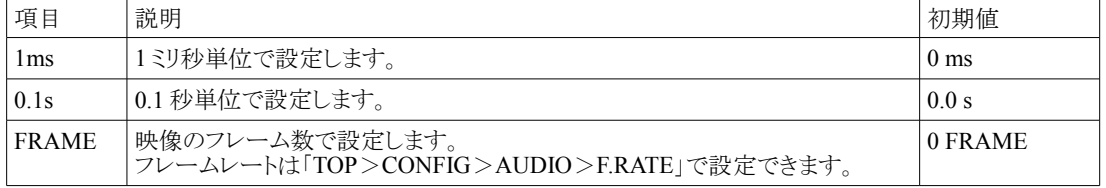

#### b. VOLUME

音声信号の音量を設定します。

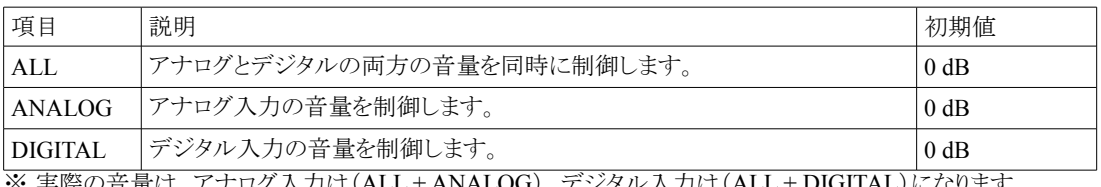

※ 実際の音量は、アナログ入力は(ALL + ANALOG)、デジタル入力は(ALL + DIGITAL)になります。

#### ④ TOP>INFO

各種情報を表示します。

#### a. IN.SIG

入力信号の情報が表示されます。

#### b. IN.EDID

本機から入力側の相手機器に送られる EDID の情報が表示されます。

#### c. OUT.SIG

出力信号の情報が表示されます。

#### d. OUT.EDID

出力側の相手機器から読み出した EDID の情報が表示されます。

#### ⑤ TOP>CONFIG>VIDEO

映像に関する設定を行います

#### a. INPUT

映像入力に関する設定を行います。

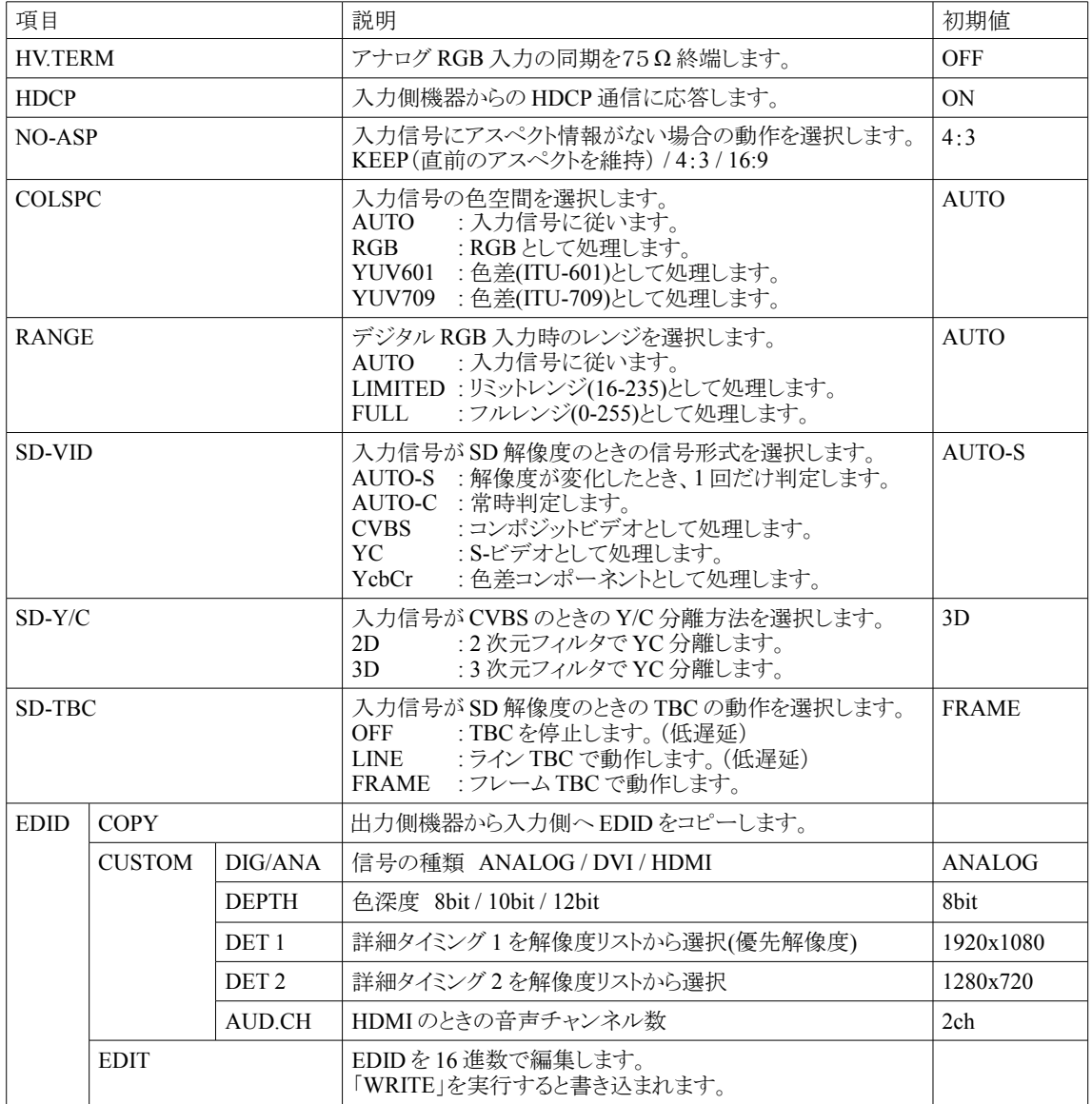

#### b. OUTPUT

映像出力に関する設定を行います。

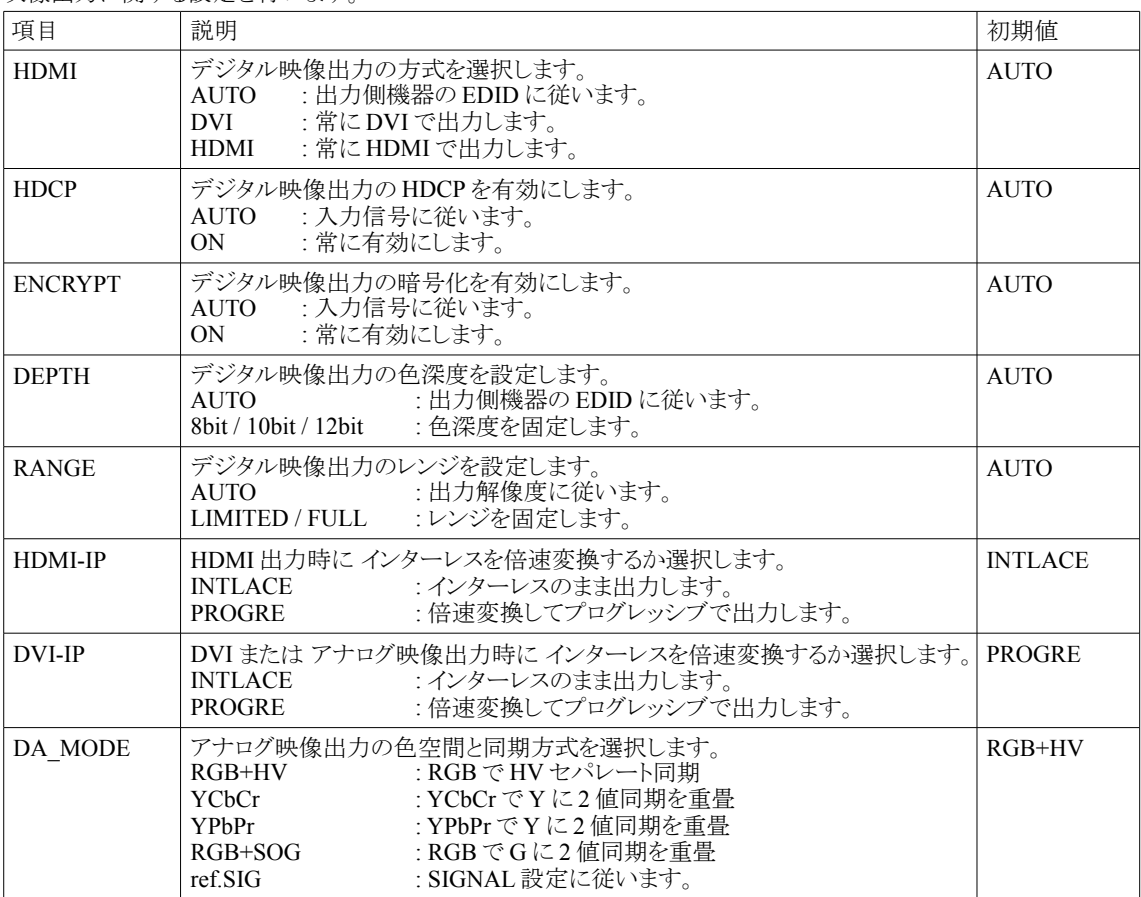

#### c.NO-SIG

入力が無信号のときに出力する映像に関する設定を行います。

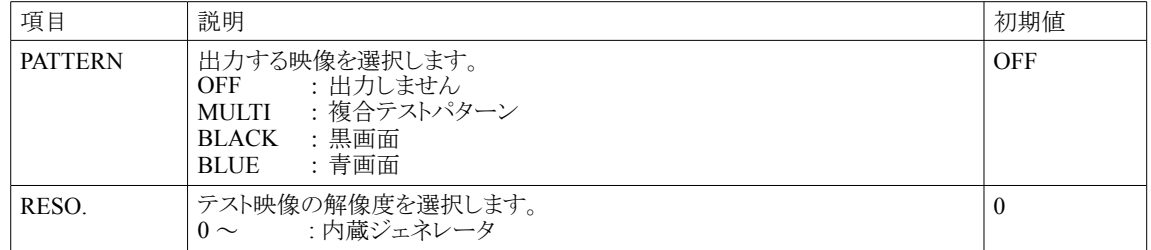

#### d.TEST

テスト映像に関する設定を行います。

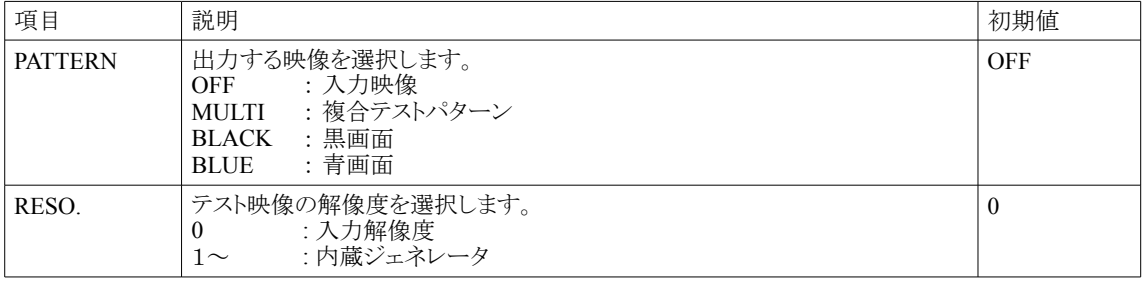

#### ⑥ TOP>CONFIG>AUDIO

音声に関する設定を行います。

#### a. MIXER

音声ミキサーに関する設定を行います。

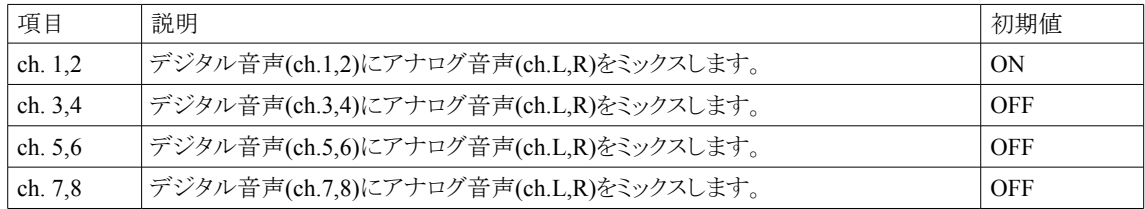

#### b. D/A ch.

音声アナログ出力に関する設定を行います。

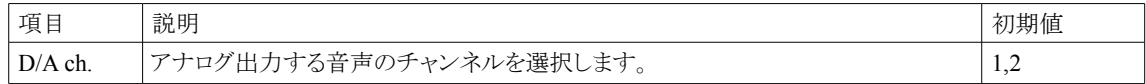

#### c. F.RATE

音声遅延量の計算に使用するフレームレート設定を行います。

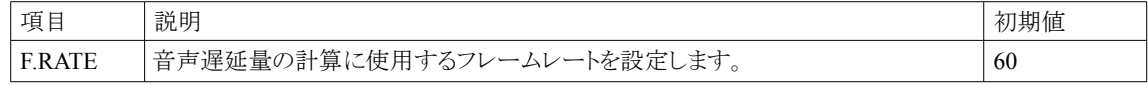

#### d. TEST

テスト音声に関する設定を行います。

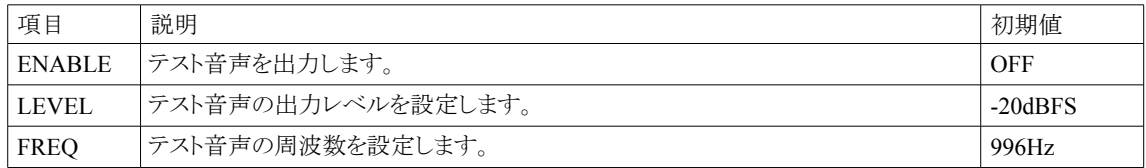

#### ⑦ TOP>CONFIG>DISPLAY

本体前面のディスプレイに関する設定を行います。

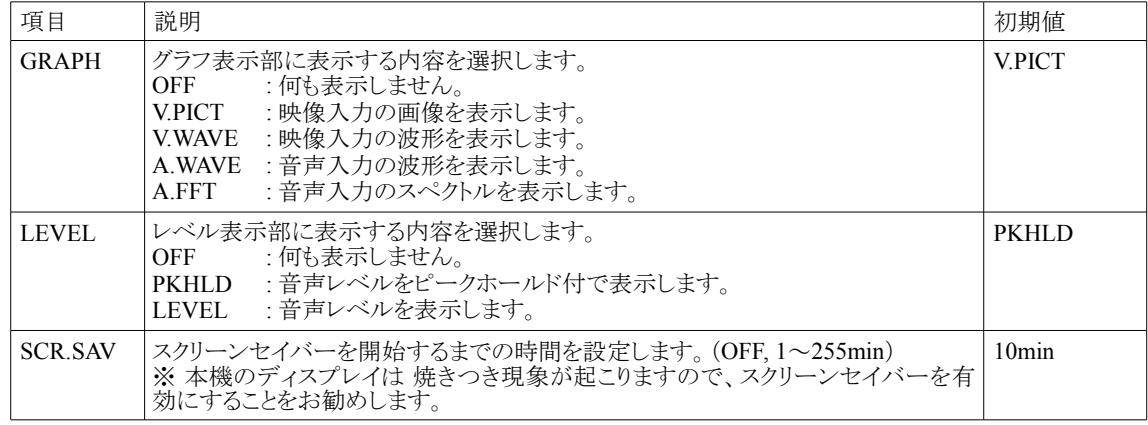

#### ⑧ TOP>CONFIG>DIAL

本体前面のダイアル回転操作に関する設定を行います。

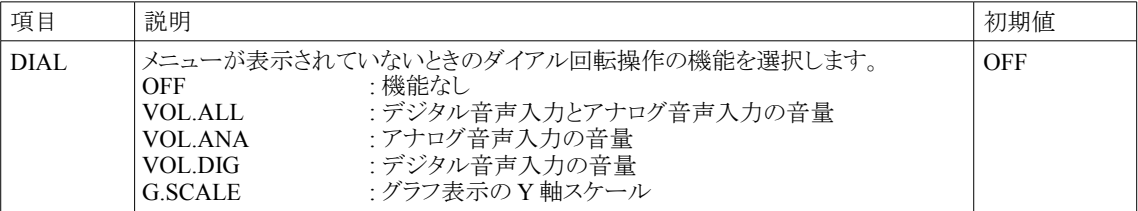

#### ⑨ TOP>CONFIG>DBLCLK

本体前面のダイアルダブルクリック操作に関する設定を行います。

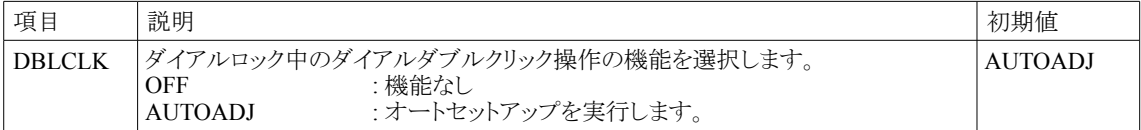

#### ⑩ TOP>CONFIG>INIT

出荷時状態に初期化します。

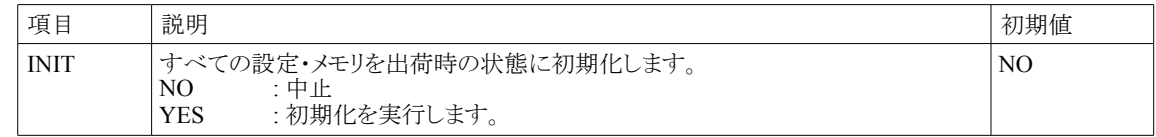

#### ⑪ ROM Ver.

本機のファームウェアの情報が表示されます。

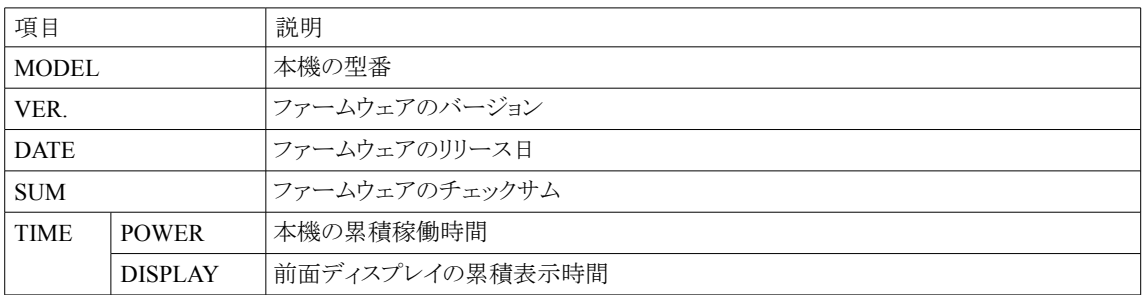

#### (3) ダイアルロック

ダイアルロック機能により、本機の操作を禁止することができます。

メニューが表示されていないときに、ダイアルを 1 秒以上長押しすると、ダイアルロック状態を変更することができます。 ダイアルロック中にダイアルをダブルクリックすると、「TOP」→「CONFIG」→「DBLCLK」で設定した機能を実行できます。 ダイアルロックの状態はディスプレイ右上に鍵マークで表示されます。

鍵マークなし : ダイアルロック解除(操作許可) 鍵マークあり : ダイアルロック設定(操作禁止)

#### (4) データバックアップ

本機では、各設定変更後に自動で設定値を記憶します。

## 8. ラックマウント

MK-104A(別売)を使用すると、弊社のクォータサイズ機器を 4 台までをラックマウントできます。 QB-2(別売)を使用すると、弊社のクォータサイズ機器 2 台までを弊社のハーフサイズに変換することができます。 QB-2 を使用してラックマウントするには、MK-100(別売)が必要です。

#### (1) 本機の準備

底面のプラ足4個を外します。 (プラ足中央のピンを引き抜くと外れます。)

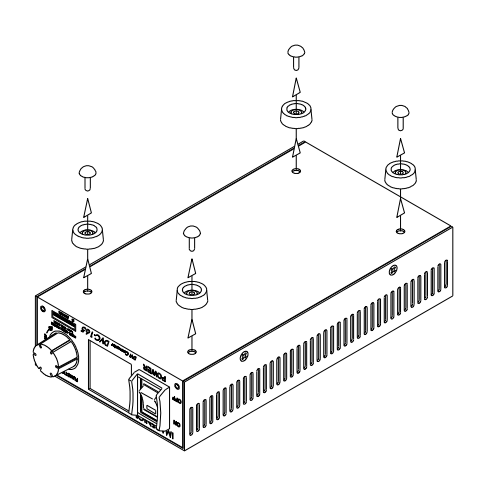

#### (2) MK-104A を使用する場合

下図を参考にラックマウント金具に取り付けてください。

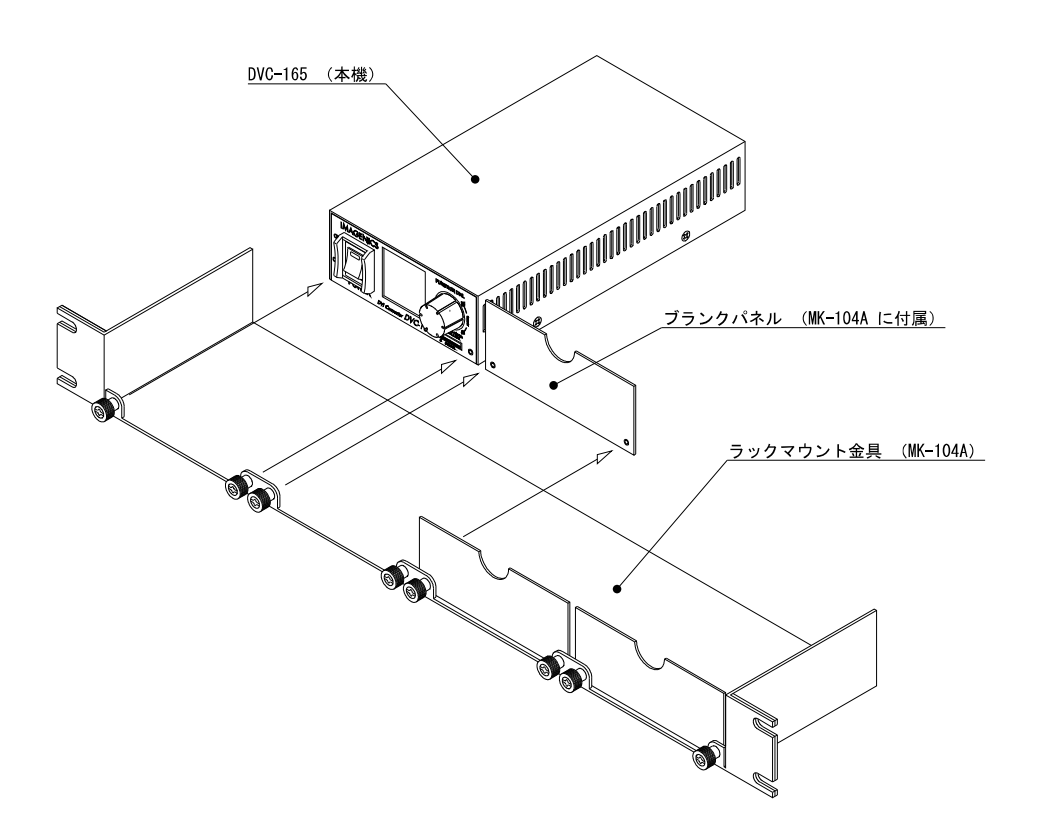

#### (3) QB-2 と MK-100 を使用する場合

下図を参考にラックマウント金具に取り付けてください。

① 弊社のハーフサイズ機器と連結する場合

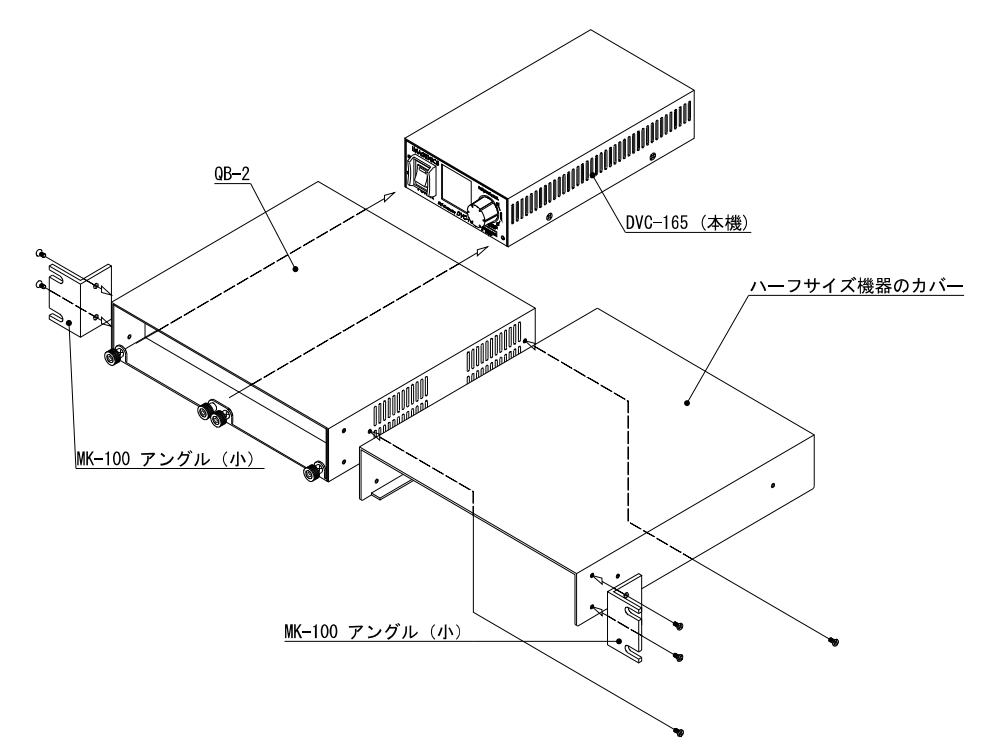

② 弊社のハーフサイズ機器と連結しない場合

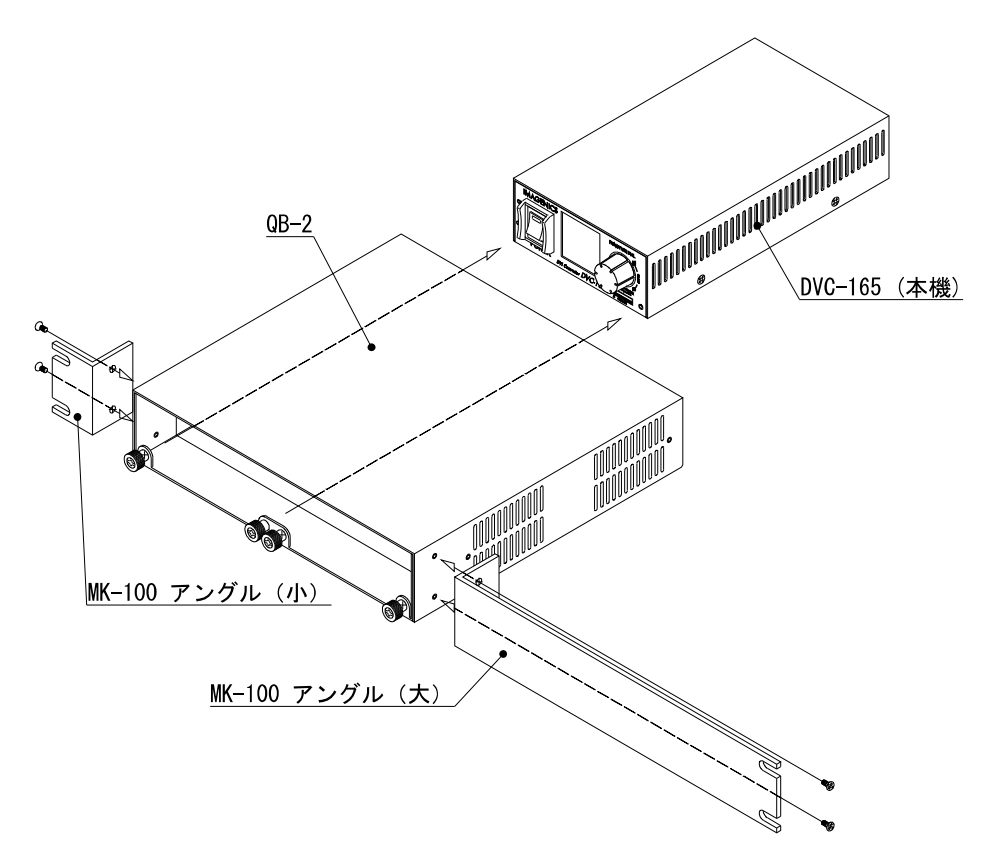

9. 主な什様

#### 入力端子 : 映像:TMDS/アナログ DVI-I 1 系統 音声:ステレオ不平衡 100 kΩ RCA ピンジャック 1 系統 出力端子 : 映像:TMDS/アナログ DVI-I 1 系統 音声:ステレオ不平衡 150 Ω RCA ピンジャック 1 系統 映像信号入力 : TMDS : DVI 25~165 MHz 24 bit、HDMI 25~225 MHz 24~36 bit (※1)<br>RGB : R.G.B 0.7 V(p-p) 75 Ω、HD.VD TTL RGB : R,G,B 0.7 V(p-p) 75 Ω, HD,VD TTL<br>
YPbPr : Y 1.0 V(p-p) 75 Ω, Pb Pr 0.7 V(p-p) 7  $YPbPr$  :  $Y 1.0 V(p-p) 75 Ω$ <br>S-VIDEO :  $Y 1.0 V(p-p) 75 Ω$   $C = 0.786 V(p-p) 75 Ω$ S-VIDEO : Y 1.0 V(p-p) 75 Ω, C 0.286 V(p-p) 75 Ω (※2)<br>VIDEO : CVBS 1.0 V(p-p) 75 Ω (※3) VIDEO : CVBS 1.0 V(p-p) 75 Ω (※3)<br>TMDS(※8) : DVI 25 ~ 165 MHz 24 bit RG 映像信号出力 : TMDS(※8) : DVI 25~165 MHz 24 bit RGB4:4:4 HDMI 25~225 MHz 24~36 bit RGB4:4:4 (※1) RGB : R,G,B 0.7 V(p-p) 75  $\Omega$ , HD,VD TTL<br>YPbPr : Y 1.0 V(p-p) 75  $\Omega$ , Pb,Pr 0.7 V(p-p) : Y 1.0 V(p-p) 75  $\Omega$ , Pb,Pr 0.7 V(p-p) 75  $\Omega$  ( $\geq 4$ ) 映像量子化 : ピクセルクロック : 25~165 MHz、分解能: 12 bit 映像機能 : 3次元 Y/C 分離、TBC、ラインダブラー、EDID エミュレート 音声最大入力レベル : 2.449 V(rms) (+10 dBu)<br>音声最大出力レベル : 2.449 V(rms) (+10 dBu) 音声最大出力レベル : 2.449 V(rms) (+10 dBu)<br>音声周波数特性 : 20 Hz ~ 20 kHz にて ±( 音声周波数特性 : 20 Hz ~ 20 kHz にて ±0.1 dB<br>音声歪率 : 0.013 %以下 : 0.013 %以下<br>: 97 dB 以上 音声ダイナミックレンジ :<br>音声量子化 : 97 : 音声量子化 : 24 bit 48 k sample/s<br>音声遅延量設定 : 0 ~ 20 秒 まで 0.1 音声遅延量設定 : 0 ~ 20 秒 まで 0.1 sec, 1 msec、1 frame (※5)単位で設定可能<br>音声レベルコントロール : -∞、-95.5 ~ +31.5 dB 256 段階  $: -\infty$ 、-95.5 ~ +31.5 dB 256 段階 操作部 カンラン またす 前面に小型ディスプレイと操作用ダイアルを装備、ダイアルロック機能、バックアップメモリ、 ユーザーメモリによる設定切り替え 電源 : AC 100 V 50 Hz または 60 Hz 消費電力 : 10 W 以下 質量 : 約 710 g 動作温湿度範囲 : 0 ℃~40 ℃20 %RH~90 %RH (ただし結露なきこと)<br>保存温湿度範囲 : -20 ℃~70 ℃20 %RH~90 %RH (ただし結露なきこ) 保存温湿度範囲 : -20 ℃~70 ℃ 20 %RH~90 %RH (ただし結露なきこと)<br>外形寸法 : 幅 100 mm 高さ 40 mm 奥行き 180 mm (突起物含まず) 外形寸法 : 幅 100 mm 高さ 40 mm 奥行き 180 mm (突起物含まず) (※6) (※7) 付属品 : 電源コード(2P-2S 2m) 1 本、電源スイッチカバー 1 個、DVI/Dsub 変換アダプタ 1 個 ※1 HDMI/DVI 変換アダプタは別売です。 ※2 S-VIDEO/DVI 変換ケーブルは別売です。 ※3 BNC/DVI 変換アダプタは別売です。 ※4 Y には 0.3V の複合同期、Pb,Pr には 0.35V の直流電圧が重畳されます。 ※5 遅延量をフレーム数で設定できます(フレームレートは 1~255 frame/s で変更可能) ※6 ラックマウントには別売の MK-104A が必要です。

※7 別売の QB-2 を使用すると、弊社のハーフサイズ機器と連結できます。ラックマウントには、別途 MK-100 が必要です。 ※8 長距離の伝送には対応していません。15 m 以上の伝送が必要な場合は、各営業所までお問い合わせください。

仕様および外観は、改良のため予告なく変更することがありますのであらかじめご了承ください

# 製造元 イメージニクス株式会社

製品に関するお問い合わせは下記サポートダイヤルにて承ります。

フリーダイヤル(全国共通) ● 0120-480-980

東日本サポート 03-3464-1418 西日本サポート 06-6358-1712

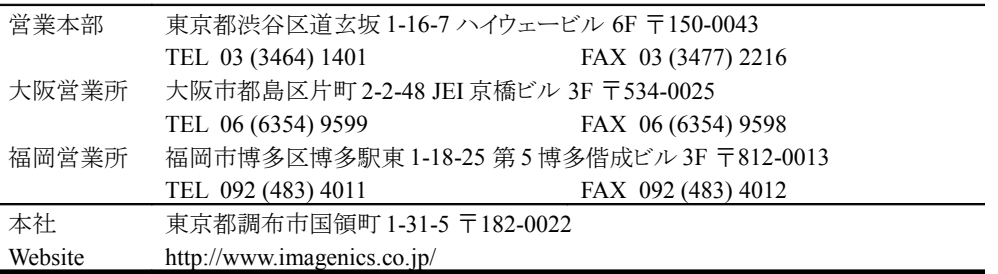

この印刷物は再生紙と環境にやさしい植物油インキを使用しています。